信頼性課 藤井 08/5/19

SalomeMeca の使いかた -- 10.0 モーダル解析 (SalomeMeca 2008.1)

目次

- 1. はじめに
- 2. 解析方法
- 3. 単純モデルの解析
- 3-1. モデルの作成
- 3-2. Code\_Aster の作成
- 3-3. 実行、結果の確認
- 4. L 字モデルの解析
- 4-1. モデルの作成
- 4-2. Code\_Aster の作成
- 4-3. 実行、結果の確認
- 5. Code\_Aster
- 1. はじめに

構造解析する場合、構造物の固有振動数がどこにあるか又、その周波数で共振した場合、どのような形状で 共振しているのかが、問題になることがある。 共振して構造物が破壊した場合、これらの事が判れば、対 策がとれる。

この為、ここで固有振動数と変形の形状を解析する方法(モーダル解析)を示す。

2. 解析方法

単純な片持ちばりのモデルを読み込み、片側端面を固定した場合の固有振動数を確認する。 高次の固有振 動数まで含めると際限が無いので、5kHz までの固有振動数を求めることにする。 固有振動数を求めた後、結果が理論解析とあっているかどうかを検証する。

3. 単純モデルの解析

片持ちばりの単純モデルで解析する。

3-1. モデルの作成

モデルは、片持ちばりのモデル(bar-100x20x10.stp)を使う。 このモデルを Salome で読み込む。 読み込んだ後は、固定面を「fix」としてグループ化しておく。 メッシュは、3角形の1次メッシュとし、メッシュの荒さは、Automatic Length 0.2 (クリック2回分)と している。 詳細は、下図参照。

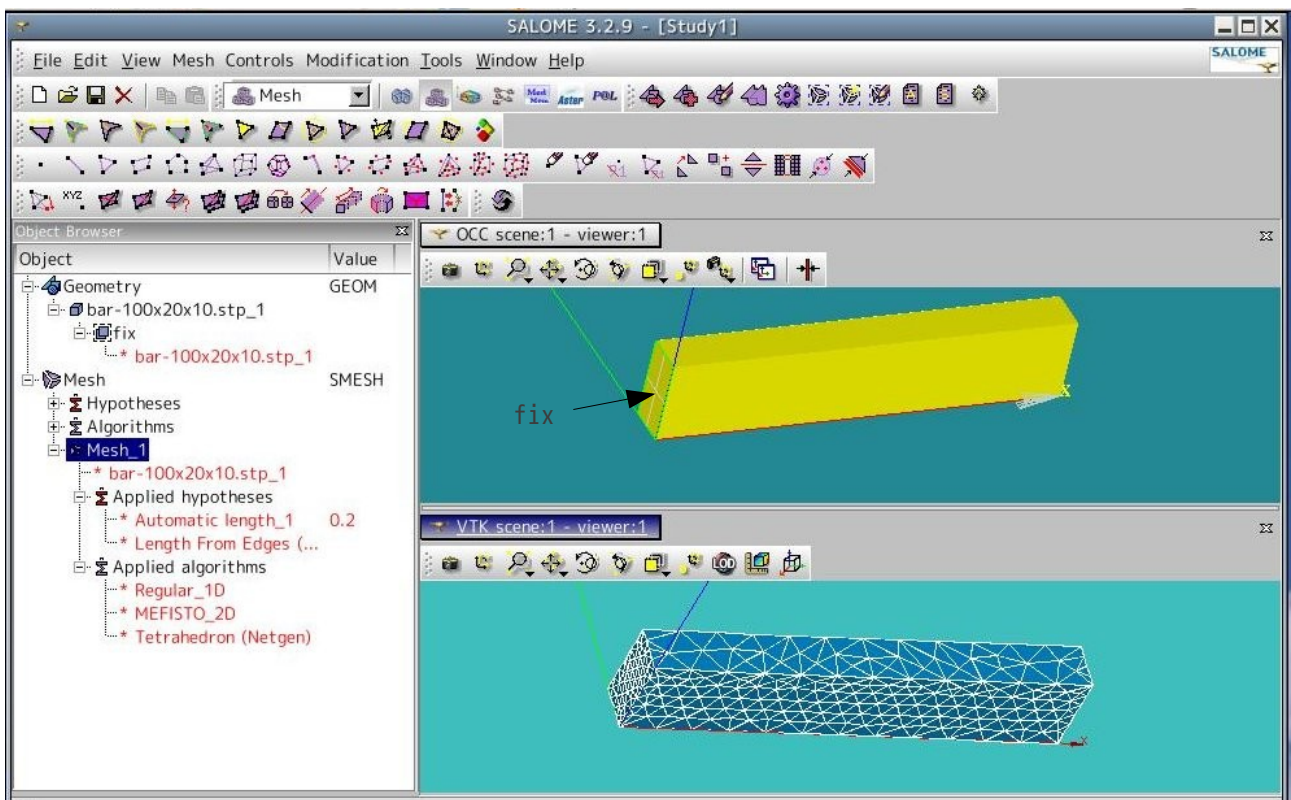

## 3-2. Code\_Aster の作成

Salome のウィザードを使って、Code Aster を作成する。 材料定数は、以下を入力。(機械実用便覧 第 5 版 日本機械学会 より引用) 単位は、mmkg 系としている。 従って、密度の単位が ton になっていることに注意。

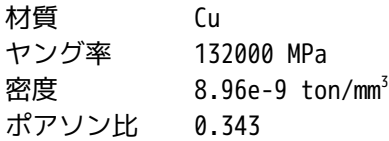

「NMAX\_FREQ」(求めようとする固有振動数の数) は、「5」を入力した。 5kHz までの固有振動数を求め ようとしている為、「NMAX\_FREQ = 5」で 5kHz までの固有振動数が求まるかどうかは、判らないが、ここは トライアンドエラーで「NMAX\_FREQ」を決めるしかない。

### 3-3. 実行、結果の確認

できあがった Code\_Aster を実行する。

エラーが無いことを確認後、Post-Pro で結果を確認する。(ウィザードで実行した為、エラーは無いはず。 もしエラーが発生する様であれば、入力データを再確認する。) 結果は、下図のように得られる。 変位の図であるが、変位の絶対値は意味を持っていないので注意。 また、結果的に「NMAX\_FREQ = 5」で最大 6835kHz までの固有振動が求まっている。 5kHz までの固有振動 数を求めようとしていたので、「NMAX\_FREQ = 4」でも目的は達していた。

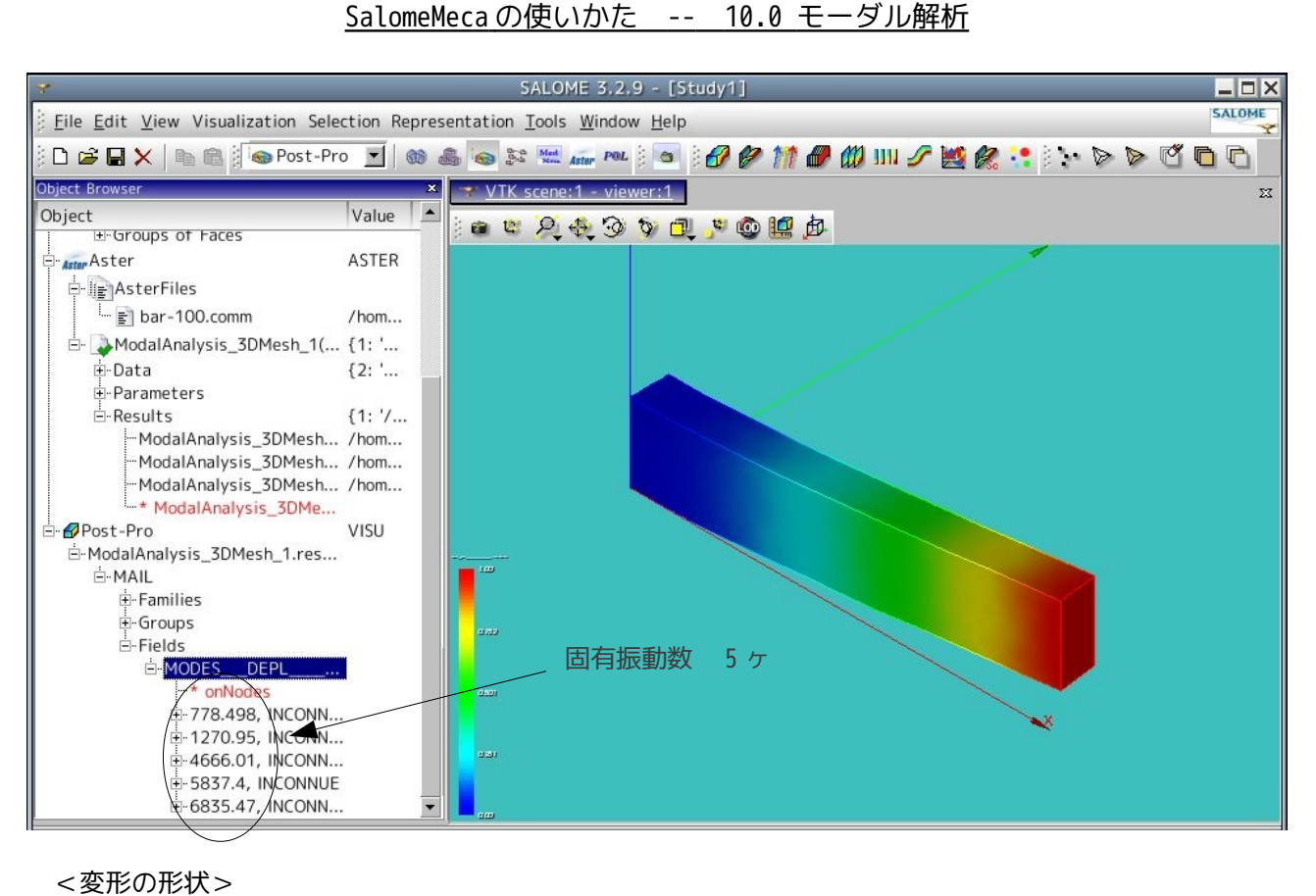

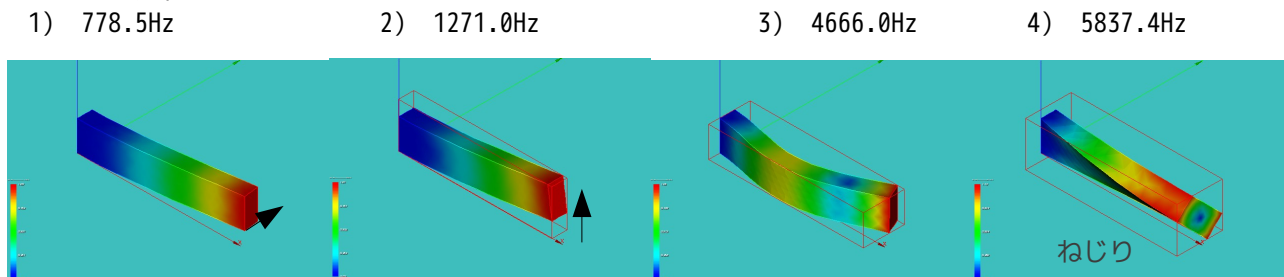

## 3-4. 結果の検証

前項の結果を理論解と比較してみる。 はりの寸法は、100x20x10mm。 片持ち梁の固有振動数は、下記で与えられる。(機械振動論 改訂版 コロナ社 より)

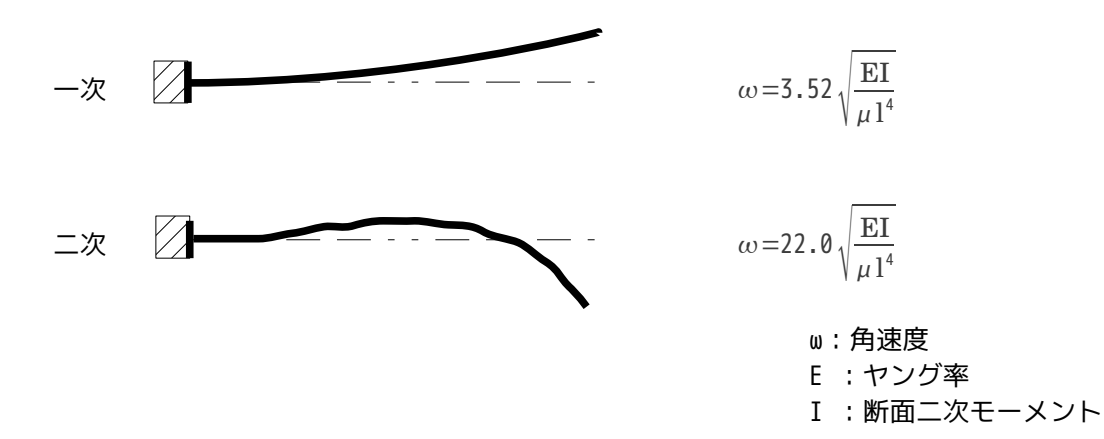

μ:単位長さ当りの質量 l :梁の長さ

断面二次モーメントは、下図の様に求められる。

Y軸 Iy $=\frac{bh^3}{12}$ 12  $I_y = \frac{10 \times 20^3}{12}$ 

7 
$$
\text{H} = \frac{20 \times 10^3}{12} = 1670 \text{ mm}^4
$$

12

となる。 従って、各方向の 1 次 2 次の固有振動数は、下記となる。

 $= 6670$  mm<sup>4</sup>

Y 軸 1 次

$$
f_{y1} = \frac{1}{2\pi} \cdot 3.52 \sqrt{\frac{132000 \cdot 6670}{1.792e - 6 \cdot 100^4}} = 1242 \text{ Hz}
$$
  
2  $\pi$   

$$
f_{y2} = \frac{1}{2\pi} \cdot 22.0 \sqrt{\frac{132000 \cdot 6670}{1.792e - 6 \cdot 100^4}} = 7765 \text{ Hz}
$$

Z 軸 1 次

$$
f_{z1} = \frac{1}{2\pi} \cdot 3.52 \sqrt{\frac{132000 \cdot 1670}{1.792e - 6 \cdot 100^4}} = 622 \text{ Hz}
$$
  
2  $\pi$   

$$
f_{z2} = \frac{1}{2\pi} \cdot 22.0 \sqrt{\frac{132000 \cdot 1670}{1.792e - 6 \cdot 100^4}} = 3885 \text{ Hz}
$$

となる。 従って、理論計算と FEM 解析結果を比較すると、下表の様になる。

| 区分         |     |      |      |  |
|------------|-----|------|------|--|
| 解析結果 (CAE) | 779 | 1271 | 4666 |  |
| 理論解        | 622 | 1242 | 3885 |  |

結果は、少し異なっている。 この為、再度メッシュを細かくして確認してみる。 メッシュは、定量的に 検討を加えるため、Average Length を設定して、同じ 3 角形のメッシュを切ることにする。

再度計算した結果が下表である。 理論解とは、やはり少しずれている。 理論解は、厳密に YZ 方向の変 形モードしか考えていないが、このモーダル解析は、全方位計算している。 2 次メッシュでは、メッシュ の大きさを変えても、ほとんど誤差が発生していない。(解が収束している?) 以上を考えると、CAE の 方が正しいとも思える。

また、2 次メッシュの方は、1 次メッシュに比べて誤差も少なく、粗いメッシュでもそこそこ計算できてい ることが判る。 この為、モーダル解析では、2 次メッシュを使うとメッシュが粗くても精度良く解を求める ことができる。

固有振動数(Hz)

| Average | 要素数 | 1次メッシュ(三角形) | 2次メッシュ(三角形) |
|---------|-----|-------------|-------------|

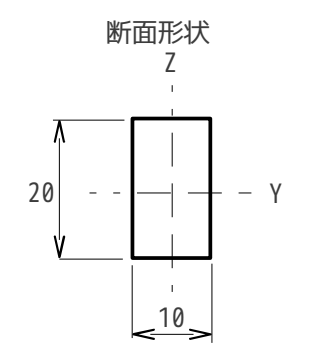

| Length          |       | 1次  | 2次   | 3次   | 1次           | 2次   | 3次   |
|-----------------|-------|-----|------|------|--------------|------|------|
| 5 <sub>mm</sub> | 2251  | 764 | 1266 | 4563 | 623          | 1212 | 3729 |
| 4mm             | 2609  | 746 | 1261 | 4575 | 622          | 1213 | 3728 |
| 3 <sub>mm</sub> | 9735  | 671 | 1234 | 4021 | 622          | 1211 | 3725 |
| 2mm             | 13413 | 664 | 1229 | 3969 | 計算時間がかかるので中止 |      |      |

SalomeMeca の使いかた -- 10.0 モーダル解析

4. L 字モデルの解析

L 字の形をしたモデルでモーダル解析してみる。

#### 4-1. モデルの作成

モデルは、L 字形のモデル「bar-2.stp」を読み込む。 メッシュは、Automatic Length 0.2 で三角形の 2 次 メッシュとした。 下図参照。

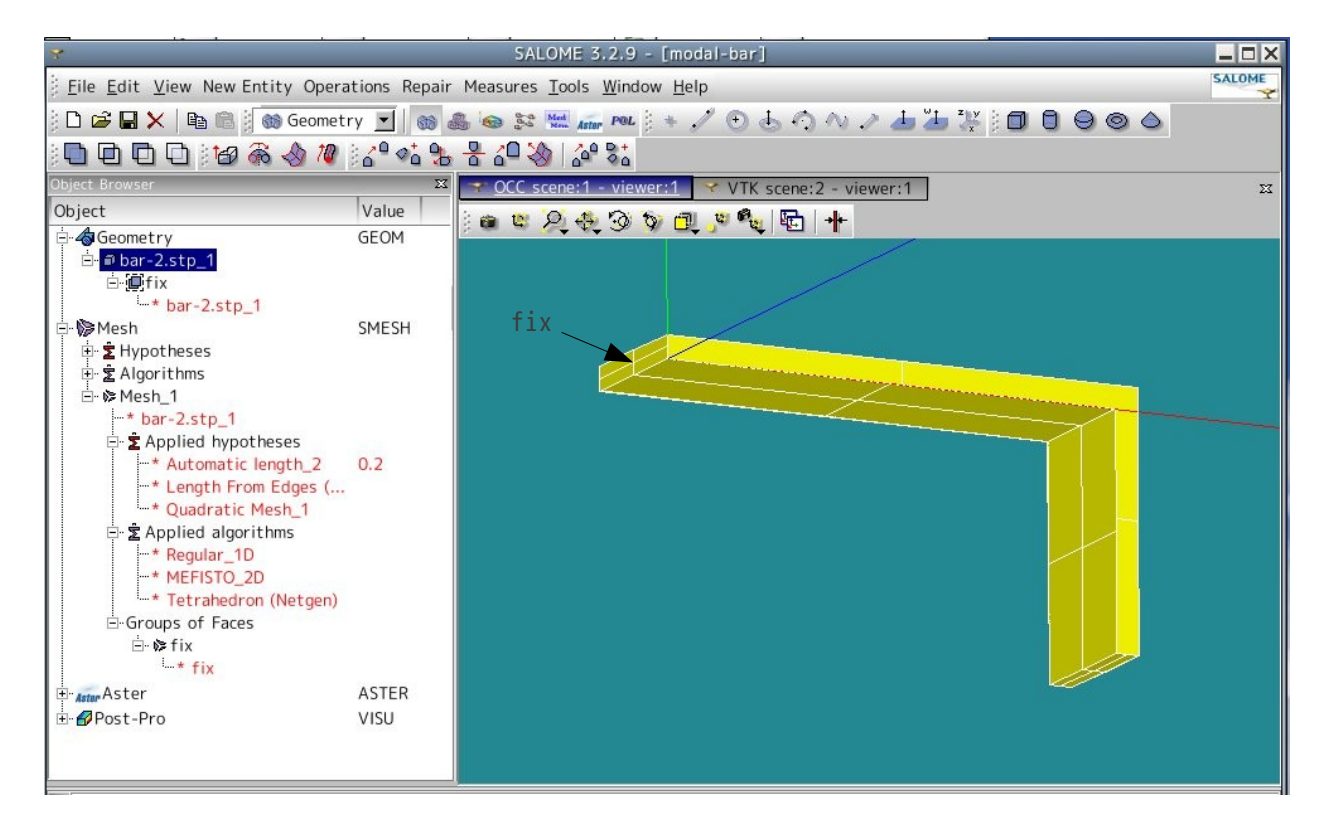

#### 4-2. Code\_Aster の作成

Salome Aster のウィザードを使って、Code\_Aster を作成する。 材料定数は、Cu とし、3-2 項と同じ材質とした。 求める固有振動数の数は、「5」とした。

4-3. 実行、結果の確認

# 計算後、結果を確認すると、以下のようになる。

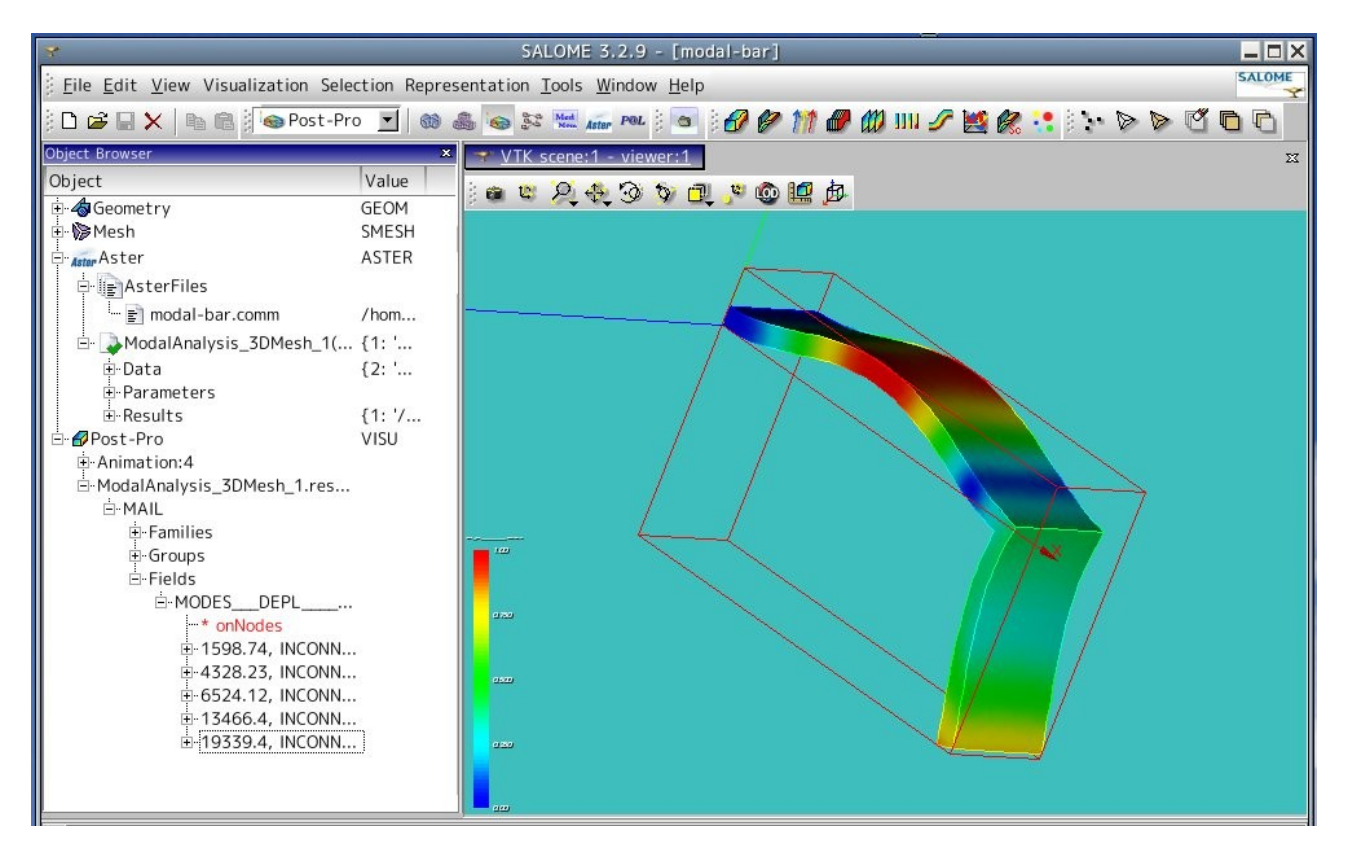

各固有振動数における、形状を確認した結果が、下図となる。 周波数が高くなるにつれて、複雑な形状で変形してきている。 1 次の固有振動数が 1.6kHz と言う高い周波 数なので、実際上は共振による破壊は、起こりにくい。

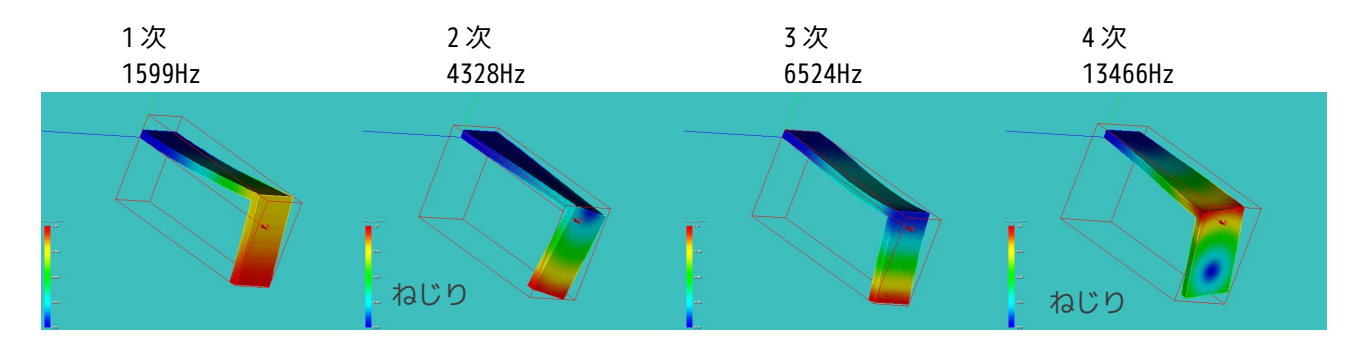

5. Code\_Aster

以下に、Code\_Aster の内容を示す。

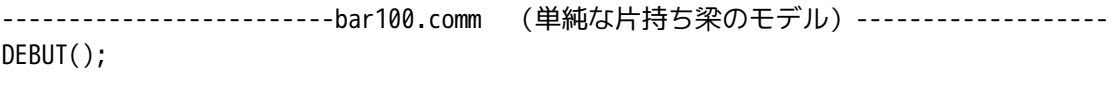

MAIL=LIRE\_MAILLAGE(UNITE=20, FORMAT='MED',);

```
MODELE=AFFE_MODELE(MAILLAGE=MAIL,
               AFFE=_F(TOUT='OUI',
               PHENOMENE='MECANIQUE',
               MODELISATION='3D',),);
ACIER=DEFI_MATERIAU(ELAS=_F(E=132000,
                      NU=0.343,
                      RHO=8.96e-9,),);
CHMAT=AFFE_MATERIAU(MAILLAGE=MAIL,
                AFFE=_F(TOUT='OUI',
                      MATER=ACIER,),);
BLOCAGE=AFFE_CHAR_MECA(MODELE=MODELE,
                  DDL_IMPO=(_F(GROUP_MA='fix',
                             DX=0,
                             DY=0,
                             DZ=0,),),;
MACRO_MATR_ASSE(MODELE=MODELE,
             CHAM_MATER=CHMAT,
             CHARGE=BLOCAGE,
             NUME_DDL=CO('NUMEDDL'),
            MATR_ASSE=(_F(MATRICE=CO('RIGIDITE'),
             OPTION='RIGI_MECA',),
             _F(MATRICE=CO('MASSE'),
             OPTION='MASS_MECA',),),);
MODES=MODE_ITER_SIMULT( MATR_A=RIGIDITE,
                  MATR B=MASSE,
                   CALC_FREQ=_F(
                   OPTION='PLUS_PETITE',
                  NMAX FREQ=5,),);
IMPR_RESU(MODELE=MODELE,
        FORMAT='MED',
        RESU=_F(MAILLAGE=MAIL,
              RESULTAT=MODES,
              NOM_CHAM='DEPL',),);
FIN();
----------------------------modal-bar.comm (L字形のモデル) -------------------
DEBUT();
MAIL=LIRE_MAILLAGE(UNITE=20,
               FORMAT='MED',);
```
MODELE=AFFE\_MODELE(MAILLAGE=MAIL, AFFE=\_F(TOUT='OUI', PHENOMENE='MECANIQUE', MODELISATION='3D',),); ACIER=DEFI\_MATERIAU(ELAS=\_F(E=132000, NU=0.343, RHO=8.96e-9,),); CHMAT=AFFE\_MATERIAU(MAILLAGE=MAIL, AFFE=\_F(TOUT='OUI', MATER=ACIER,),); BLOCAGE=AFFE\_CHAR\_MECA(MODELE=MODELE, DDL\_IMPO=\_F(GROUP\_MA='fix',  $DX=0.0$ , DY=0.0,  $DZ=0.0,$ ),); MACRO\_MATR\_ASSE(MODELE=MODELE, CHAM\_MATER=CHMAT, CHARGE=BLOCAGE, NUME\_DDL=CO('NUMEDDL'), MATR\_ASSE=(\_F(MATRICE=CO('RIGIDITE'), OPTION='RIGI\_MECA',), \_F(MATRICE=CO('MASSE'), OPTION='MASS\_MECA',),),); MODES=MODE\_ITER\_SIMULT(MATR\_A=RIGIDITE, MATR\_B=MASSE, CALC\_FREQ=\_F(OPTION='PLUS\_PETITE', NMAX\_FREQ=5,),); IMPR\_RESU(MODELE=MODELE, FORMAT='MED', RESU=\_F(MAILLAGE=MAIL, RESULTAT=MODES, NOM\_CHAM='DEPL',),); FIN();